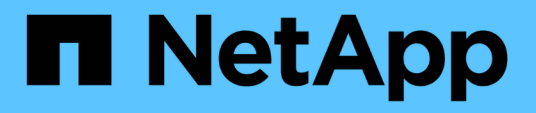

## **Configuration iSCSI pour Red Hat Enterprise Linux**

System Manager Classic

NetApp April 09, 2024

This PDF was generated from https://docs.netapp.com/fr-fr/ontap-sm-classic/iscsi-config-rhel/index.html on April 09, 2024. Always check docs.netapp.com for the latest.

# **Sommaire**

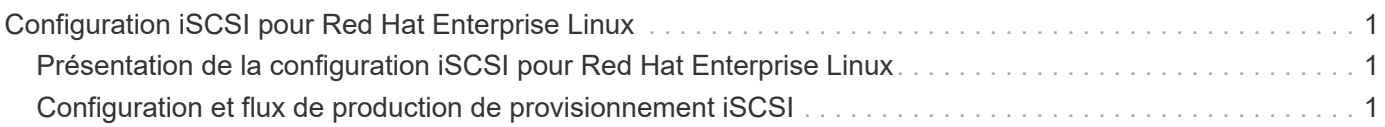

# <span id="page-2-0"></span>**Configuration iSCSI pour Red Hat Enterprise Linux**

## <span id="page-2-1"></span>**Présentation de la configuration iSCSI pour Red Hat Enterprise Linux**

Avec l'interface classique de ONTAP System Manager (ONTAP 9.7 et versions antérieures), vous pouvez configurer rapidement le service iSCSI sur un SVM, provisionner une LUN et mettre le LUN à disposition sur un serveur Red Hat Enterprise Linux.

Ces procédures sont basées sur les hypothèses suivantes :

- Vous utilisez l'initiateur de logiciel iSCSI sur un hôte Red Hat Enterprise Linux exécutant une version prise en charge de RHEL Series 6.4 ou supérieure.
- Votre réseau utilise l'adressage IPv4.
- Vous souhaitez attribuer des adresses à des interfaces logiques à l'aide de l'une des méthodes suivantes :
	- Automatiquement, à partir d'un sous-réseau que vous définissez
	- Manuellement, à l'aide d'une adresse sélectionnée à partir d'un sous-réseau existant
	- Manuellement, à l'aide d'une adresse qui sera ajoutée à un sous-réseau existant
- Vous ne configurez pas le démarrage SAN iSCSI.

Pour plus d'informations sur la configuration de votre hôte spécifique avec ONTAP, reportez-vous à la section ["Configuration de l'hôte SAN ONTAP"](https://docs.netapp.com/us-en/ontap-sanhost/index.html).

Pour plus d'informations sur l'administration SAN, consultez le ["Présentation de l'administration du SAN](https://docs.netapp.com/us-en/ontap/san-admin/index.html) [ONTAP 9"](https://docs.netapp.com/us-en/ontap/san-admin/index.html)

## **D'autres façons de le faire dans ONTAP**

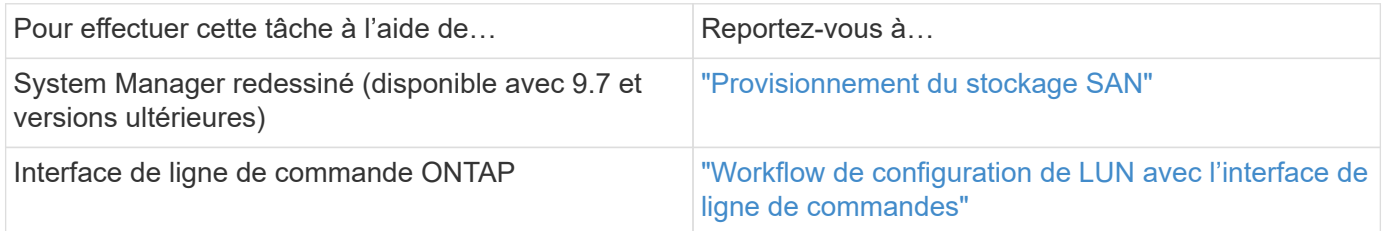

## <span id="page-2-2"></span>**Configuration et flux de production de provisionnement iSCSI**

Lorsque vous mettez le stockage disponible pour un hôte via iSCSI, vous provisionnez un volume et une LUN sur la machine virtuelle de stockage (SVM), puis vous connectez à la LUN depuis l'hôte.

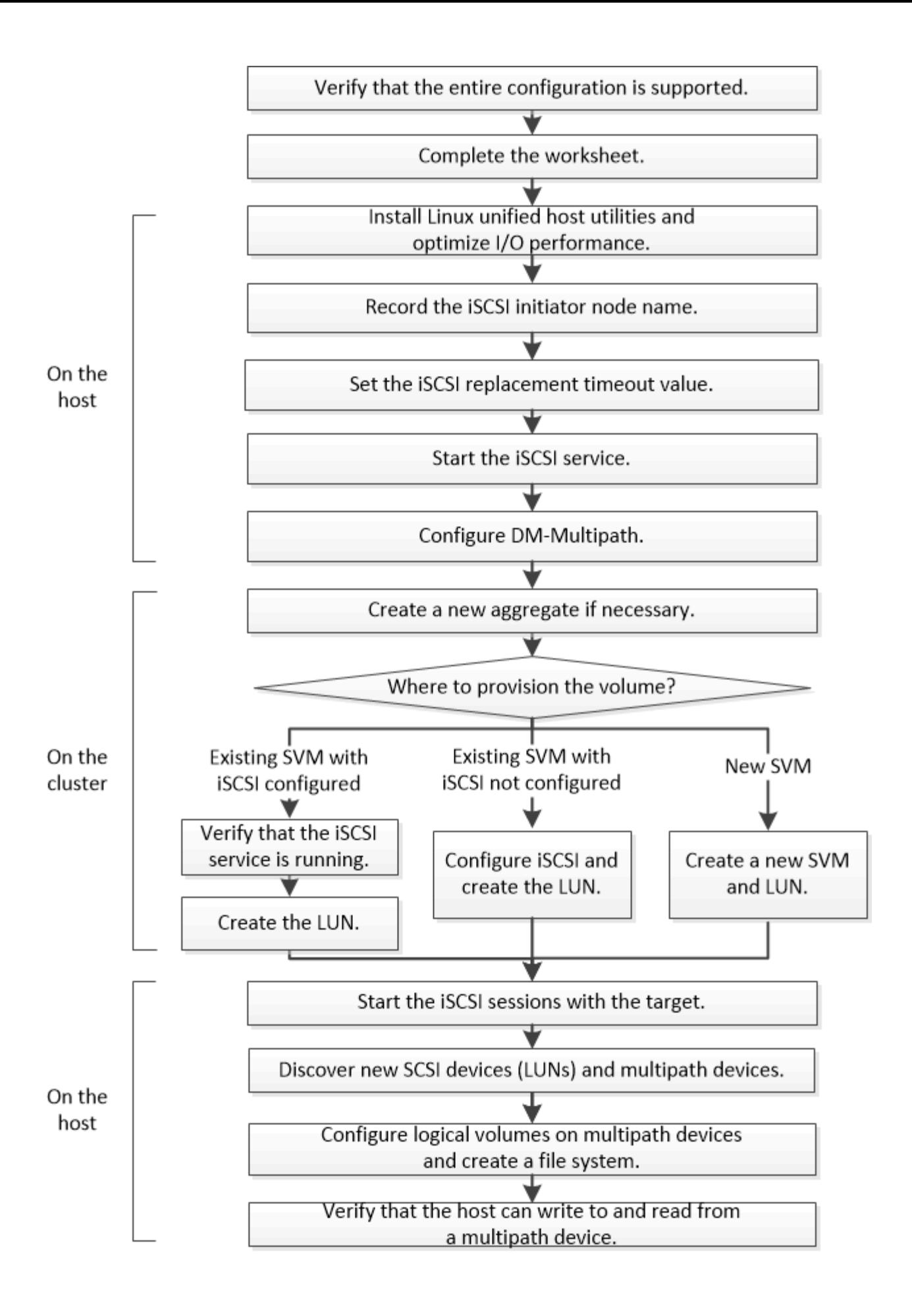

## **Vérifiez que la configuration iSCSI est prise en charge**

Pour un fonctionnement fiable, vous devez vérifier que l'intégralité de la configuration iSCSI est prise en charge.

#### **Étapes**

- 1. Accédez au ["Matrice d'interopérabilité NetApp"](https://mysupport.netapp.com/matrix) pour vérifier que vous disposez d'une combinaison prise en charge des composants suivants :
	- Logiciel ONTAP
	- Architecture UC de l'ordinateur hôte (pour serveurs en rack standard)
	- Modèle de lame de processeur spécifique (pour serveurs lames)
	- Protocole de stockage (iSCSI)
	- Version du système d'exploitation Linux
	- Package DM-Multipath
	- Utilitaires d'hôtes unifiés Linux
- 2. Cliquez sur le nom de la configuration sélectionnée.

Les détails de cette configuration s'affichent dans la fenêtre Détails de la configuration.

- 3. Vérifiez les informations dans les onglets suivants :
	- Remarques

Le répertorie les alertes et informations importantes spécifiques à votre configuration.

Passez en revue les alertes pour identifier les packages requis pour votre système d'exploitation.

◦ Politiques et lignes directrices

Présente des recommandations générales pour toutes les configurations SAN.

## **Renseignez la fiche technique de configuration iSCSI**

Vous avez besoin d'identifiants iSCSI, d'adresses réseau et d'informations de configuration de stockage pour effectuer les tâches de configuration iSCSI.

## **Des identifiants iSCSI**

## **Nom du nœud iSCSI (IQN) de l'initiateur (hôte)**

Alias cible (facultatif)

## **Adresses réseau cibles**

La machine virtuelle de stockage (SVM) est la cible iSCSI.

Vous avez besoin d'un sous-réseau doté de deux adresses IP pour les LIF de données iSCSI pour chaque nœud du cluster. Pour assurer la haute disponibilité, il doit y avoir deux réseaux distincts. Les adresses IP

spécifiques sont attribuées par ONTAP lorsque vous créez les LIFs dans le cadre de la création du SVM.

Si possible, séparez le trafic iSCSI sur des réseaux physiques distincts ou sur des VLAN.

Sous-réseau des LIF :

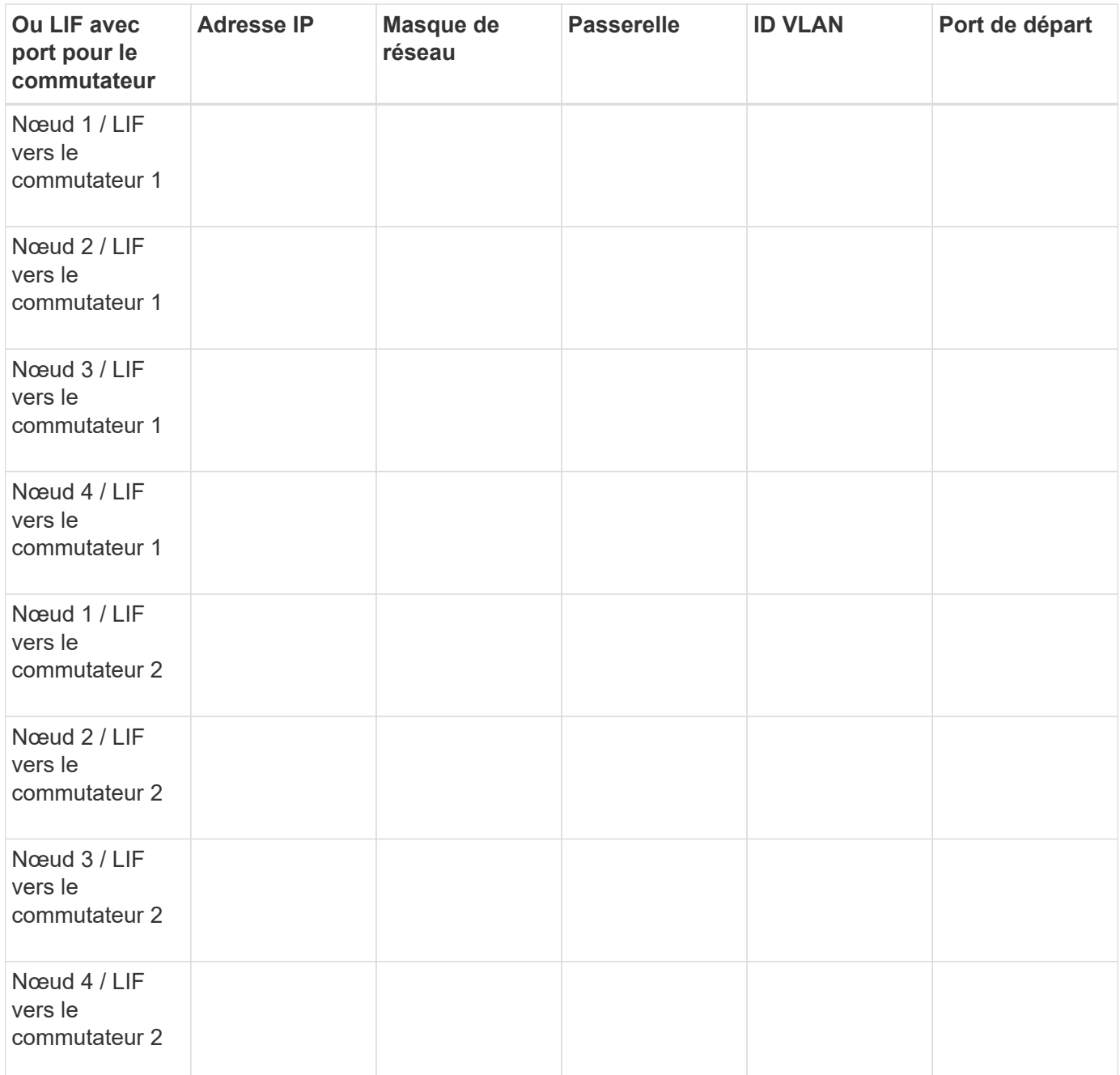

#### **Configuration de stockage sous-jacente**

Si l'agrégat et le SVM sont déjà créés, enregistrer leurs noms ici ; sinon, vous pouvez les créer comme requis :

#### **Nœud vers son propre LUN**

Nom de l'agrégat

#### **Nœud vers son propre LUN**

Nom du SVM

#### **Informations sur les LUN**

## **Taille de la LUN**

Nom de LUN (facultatif)

Description des LUN (facultatif)

#### **Informations sur les SVM**

Si vous n'utilisez pas un SVM existant, vous devez demander les informations suivantes :

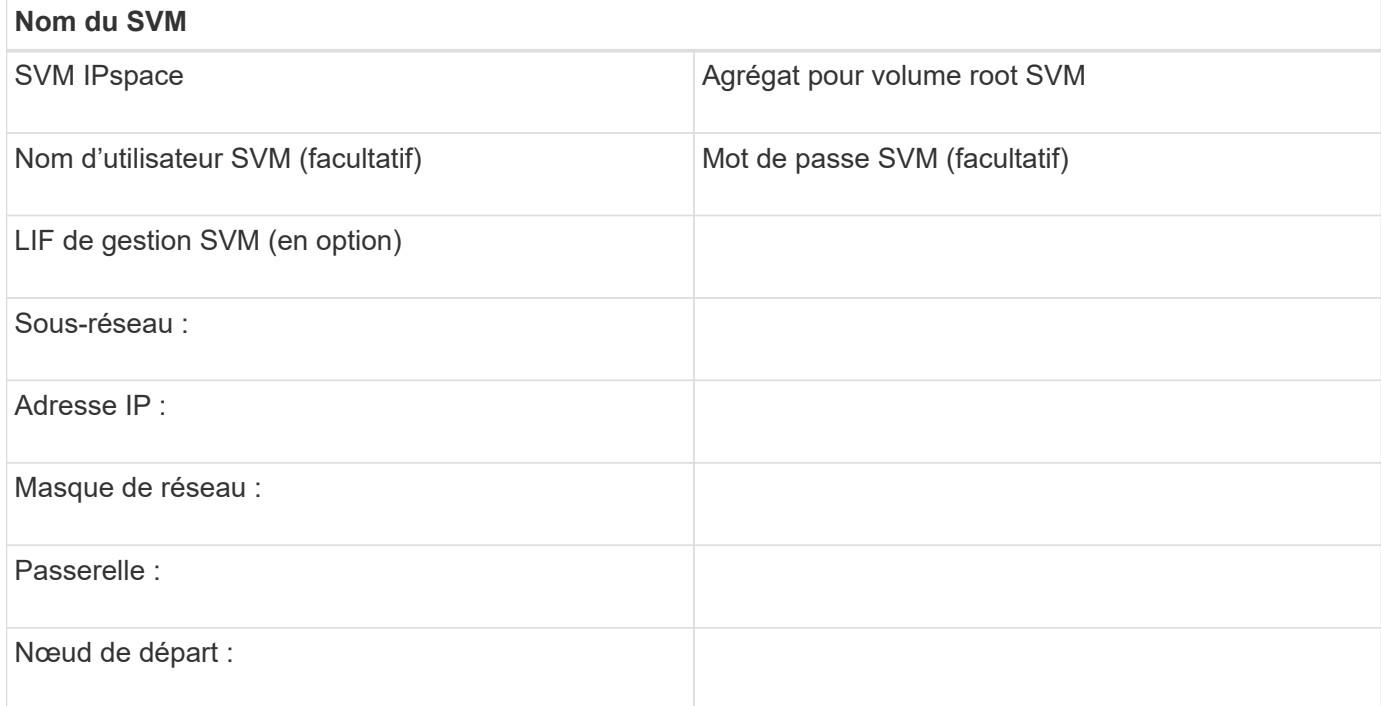

## **Installation des utilitaires d'hôtes unifiés Linux et optimisation des performances d'E/S.**

Le logiciel Linux Unified Host Utilities inclut sanlun Utilitaire de création de rapports NetApp sur les LUN qui permet d'afficher des informations sur les nœuds de cluster de stockage. Vous devez également activer le profil de serveur correct sur l'hôte Linux pour optimiser les performances du stockage NetApp.

#### **Avant de commencer**

Vous devez avoir identifié la version de Linux Unified Host Utilities prise en charge pour votre configuration à l'aide de la matrice d'interopérabilité. Vous devez également avoir le tuned Qui fait partie de votre distribution Linux OS et contient le tuned-adm commande, que vous utilisez pour définir le profil de serveur sur l'hôte.

#### **Étapes**

1. Téléchargez la version Linux Unified Host Utilities prise en charge sur le site de support NetApp.

["Téléchargements NetApp : logiciels"](http://mysupport.netapp.com/NOW/cgi-bin/software)

- 2. Installez le logiciel Linux Unified Host Utilities en suivant les instructions de la documentation d'installation.
- 3. Si le tuned le pack n'est pas installé, entrez la commande suivante :

yum install tuned

4. Pour un hôte physique, vérifiez que vous avez défini le enterprise-storage profil :

tuned-adm profile enterprise-storage

5. Pour un hôte virtuel, assurez-vous que vous avez défini le virtual-guest profil :

tuned-adm profile virtual-guest

\*Informations connexes\*https://docs.netapp.com/us-en/ontap-sanhost/hu\_luhu\_71.html["Installation de Linux Unified Host Utilities 7.1"]

## **Notez le nom du nœud iSCSI**

Vous devez enregistrer le nom du noeud de l'initiateur iSCSI sur l'hôte Linux de sorte que vous l'ayez lors de la configuration du système de stockage.

#### **Étapes**

- 1. Utilisez un éditeur de texte pour ouvrir le /etc/iscsi/initiatorname.iscsi fichier contenant les noms des nœuds.
- 2. Notez le nom du nœud ou copiez-le dans un fichier texte.

Le nom du nœud d'initiateur iSCSI se présente comme suit :

iqn.1994-05.com.redhat:127

## **Définissez la valeur du délai de remplacement iSCSI**

Pour prendre en charge les chemins d'accès multiples, vous devez modifier la valeur du délai de remplacement dans le fichier de configuration iSCSI.

#### **Étape**

1. Modifiez la valeur du délai de remplacement dans /etc/iscsi/iscsid.conf fichier par défaut de 120 à 5.

La valeur du délai de remplacement ressemble à la suivante dans iscsid.conf:

## **Démarrez le service iSCSI**

Après avoir modifié le fichier de configuration iSCSI, vous devez démarrer le service iSCSI pour que l'hôte puisse détecter les cibles et accéder aux LUN. Si le service iSCSI est en cours d'exécution, vous devez le redémarrer.

#### **Étape**

1. Démarrez le service iSCSI à l'invite de commande de l'hôte Linux :

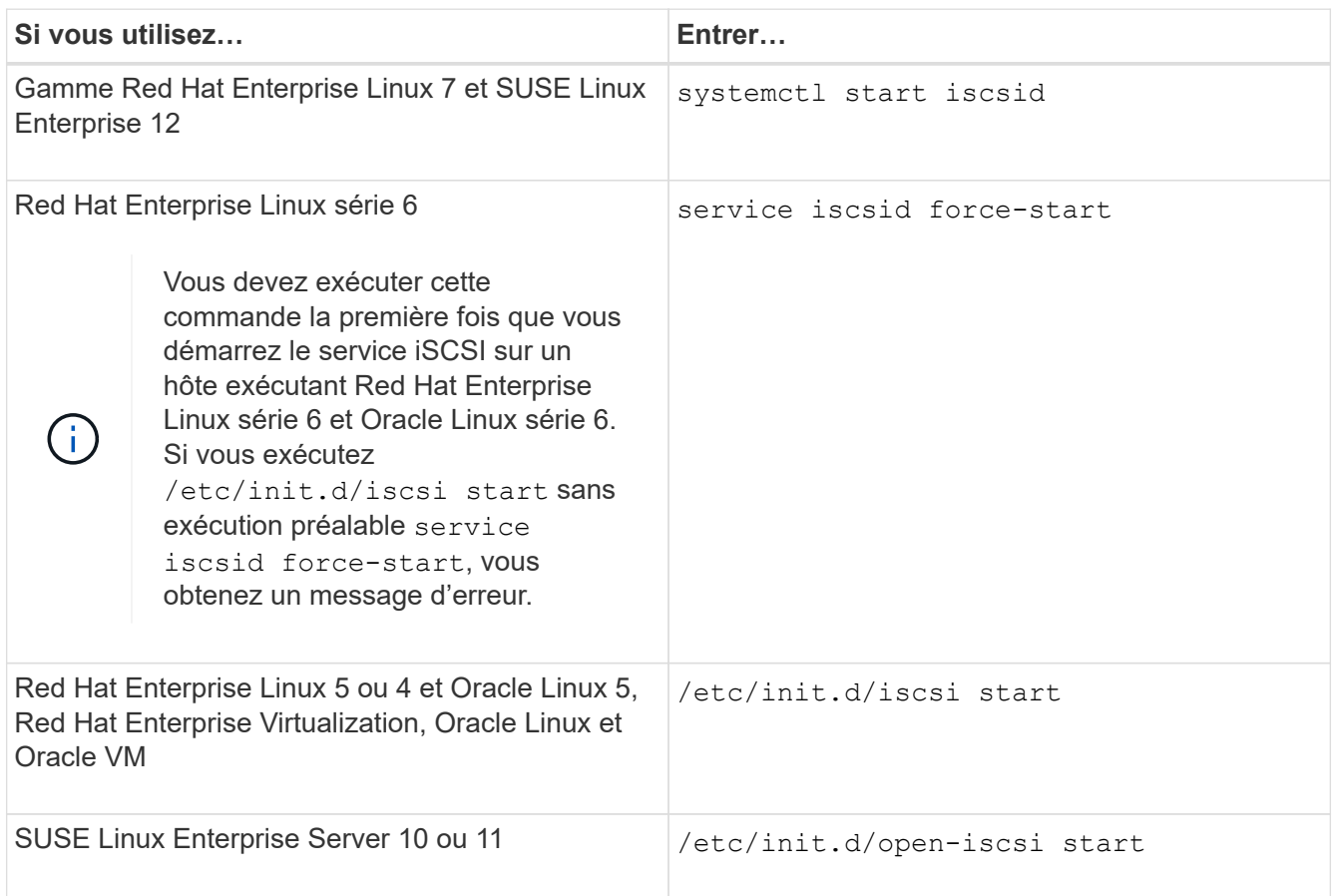

Citrix décourage l'utilisation de l'outil iscsiadm. La pile XAPI native effectue les tâches de démarrage et d'arrêt du service iscsi, de connexion automatique au démarrage et d'autres opérations iSCSI.

## **Configurez DM-Multipath**

DM-Multipath gère plusieurs chemins entre l'hôte Linux et le cluster de stockage. La configuration de DM-Multipath sur une LUN, qui apparaît sur l'hôte Linux en tant que périphérique SCSI, permet à votre hôte Linux d'accéder à son LUN sur le cluster de stockage en cas de défaillance d'un chemin ou d'un composant.

#### **Avant de commencer**

Vous devez avoir identifié la version requise de DM-Multipath à partir de l'outil Interoperability Matrix.

#### ["Matrice d'interopérabilité NetApp"](https://mysupport.netapp.com/matrix)

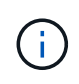

L'approche recommandée est que vous configurez deux chemins par nœud dans chaque structure ou réseau Ethernet. Le chemin peut ainsi tomber en panne sans que le nœud bascule vers son partenaire. L'utilisation de l'agrégation de liens (LAG) pour les ports physiques n'est pas recommandée avec un système d'exploitation Windows.

#### **Étapes**

- 1. Modifiez le /etc/multipath.conf classer comme suit :
	- a. Déterminez s'il existe des périphériques SCSI non NetApp à exclure (liste noire).

Il s'agit de périphériques qui ne s'affichent pas lorsque vous entrez dans le sanlun lun show commande.

▪ Si l'on exclut des périphériques SCSI autres que NetApp, entrez l'identifiant WWN (WWID) des périphériques dans la section « liste noire » du multipath.conf fichier.

Pour afficher le WWID d'un périphérique SCSI non NetApp, entrez la commande suivante sur le périphérique que vous souhaitez exclure, où SCSI\_device\_name est un périphérique que vous spécifiez : /lib/udev/scsi\_id -gud /dev/SCSI\_device\_name

Par exemple, si /dev/sda Si vous souhaitez exclure le périphérique SCSI non NetApp, entrez les informations suivantes :

/lib/udev/scsi\_id -gud /dev/sda

Ceci affiche le WWID du périphérique, que vous pouvez copier et coller dans le multipath.conf fichier.

Dans l'exemple suivant montrant la section de la liste noire du multipath.conf Fichier, périphérique SCSI non NetApp avec WWID 3600508e000000000753250f933cc4606 est exclu :

```
blacklist {
              **wwid 3600508e000000000753250f933cc4606**
             devnode "^(ram|raw|loop|fd|md|dm-|sr|scd|st)[0-9]*"
             devnode "^hd[a-z]"
             devnode "^cciss.*"
}
```
- S'il n'y a aucun périphérique à exclure, supprimez la ligne *wwid* du multipath.conf fichier.
	- a. Activez les paramètres DM-Multipath recommandés par NetApp en ajoutant la chaîne suivante à l'extrémité de la ligne du noyau dans le chargeur de démarrage : rdloaddriver=scsi dh alua
- 2. Démarrez le démon DM-Multipath :

/etc/init.d/multipathd start

3. Ajoutez le service multichemin à la séquence de démarrage afin que le démon multichemin démarre toujours au démarrage du système :

chkconfig multipathd on

- 4. Redémarrez l'hôte Linux.
- 5. Vérifiez que le rdloaddriver le paramètre apparaît dans la sortie lorsque vous exécutez cat /proc/cmdline.

Le rdloaddriver le paramètre apparaît comme l'une des options d'amorçage qui sont transmises au noyau :

```
# cat /proc/cmdline
ro root=/dev/mapper/vg_ibmx3650210104-lv_root rd_NO_LUKS LANG=en_US.UTF-
8 rd NO_MD rd LVM_LV=vg_ibmx3650210104/lv_root SYSFONT=latarcyrheb-sun16
rd_LVM_LV=vg_ibmx3650210104/lv_swap crashkernel=129M@0M KEYBOARDTYPE=pc
KEYTABLE=us rd NO DM rhgb quiet **rdloaddriver=scsi dh alua**
```
## **Créer un agrégat**

Si vous ne souhaitez pas utiliser d'agrégat existant, vous pouvez créer un nouvel agrégat afin d'allouer du stockage physique au volume que vous provisionnez.

#### **Étapes**

- 1. Saisissez l'URL https://IP-address-of-cluster-management-LIF Dans un navigateur Web, connectez-vous à System Manager à l'aide des informations d'identification de l'administrateur du cluster.
- 2. Accédez à la fenêtre **Aggregates**.
- 3. Cliquez sur **Créer.**
- 4. Suivez les instructions à l'écran pour créer l'agrégat en utilisant la configuration RAID-DP par défaut, puis cliquez sur **Create**.

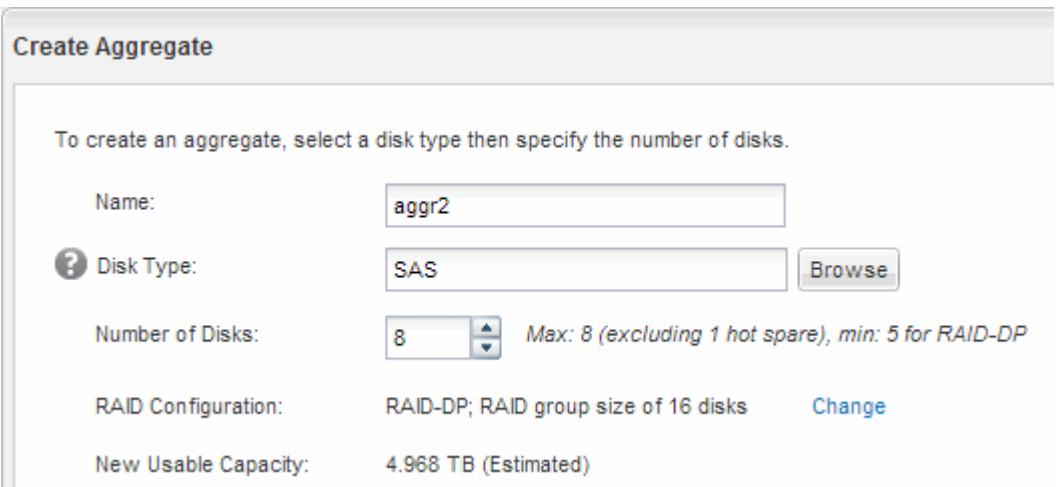

#### **Résultats**

L'agrégat est créé avec la configuration spécifiée et ajouté à la liste des agrégats dans la fenêtre Aggregates.

## **Choisissez l'emplacement de provisionnement du volume**

Avant de provisionner un volume pour contenir vos LUN, vous devez décider d'ajouter ce volume à un SVM existant ou de créer un nouveau SVM pour le volume. Vous devrez peut-être également configurer iSCSI sur une SVM existante.

#### **Description de la tâche**

Si un SVM existant est déjà configuré avec les protocoles nécessaires et que celui-ci dispose de LIF accessibles depuis l'hôte, il est plus facile d'utiliser le SVM existant.

Vous pouvez créer un nouveau SVM afin de séparer les données ou l'administration des autres utilisateurs du cluster de stockage. Il n'y a pas d'avantage à utiliser des SVM distincts pour séparer différents protocoles.

#### **Procédure**

• Si vous souhaitez provisionner des volumes sur un SVM déjà configuré pour iSCSI, vous devez vérifier que le service iSCSI est en cours d'exécution, puis créer une LUN sur le SVM.

["Vérification de l'exécution du service iSCSI sur un SVM existant"](#page-11-0)

#### ["Création d'une LUN"](#page-12-0)

• Si vous souhaitez provisionner des volumes sur un SVM existant sur lequel iSCSI est activé mais non configuré, configurez iSCSI sur le SVM existant.

["Configuration d'iSCSI sur un SVM existant"](#page-13-0)

C'est le cas lorsque vous n'avez pas suivi cette procédure pour créer le SVM lors de la configuration d'un autre protocole.

• Si vous souhaitez provisionner des volumes sur un nouveau SVM, créez le SVM.

#### ["Création d'un nouveau SVM"](#page-15-0)

#### <span id="page-11-0"></span>**Vérifier que le service iSCSI s'exécute sur un SVM existant**

Si vous choisissez d'utiliser une machine virtuelle de stockage (SVM) existante, vous devez vérifier que le service iSCSI s'exécute sur la SVM.

#### **Avant de commencer**

Vous devez avoir sélectionné un SVM existant sur lequel vous prévoyez de créer une nouvelle LUN.

#### **Étapes**

- 1. Accédez à la fenêtre **SVM**.
- 2. Cliquez sur l'onglet **Paramètres SVM**.
- 3. Dans le volet **protocoles**, cliquez sur **iSCSI**.
- 4. Vérifiez que le service iSCSI est en cours d'exécution.

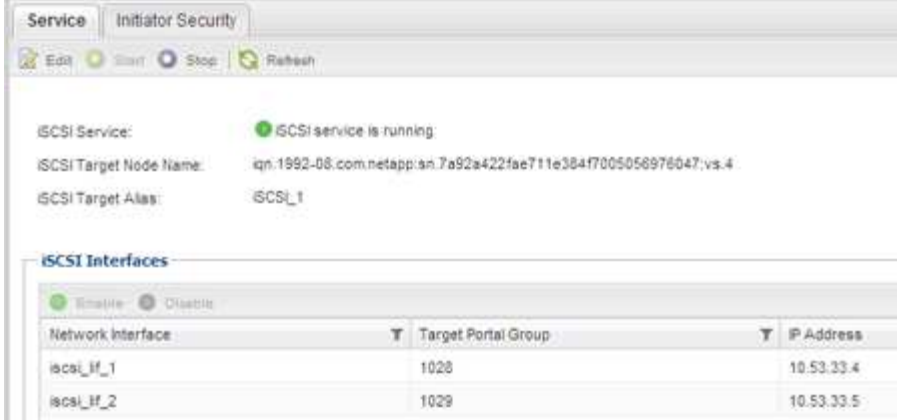

5. Enregistrer les interfaces iSCSI répertoriées pour le SVM.

#### **Que faire ensuite**

Si le service iSCSI n'est pas en cours d'exécution, démarrer le service iSCSI ou créer un nouveau SVM.

Si il y a moins de deux interfaces iSCSI par nœud, mettre à jour la configuration iSCSI sur le SVM ou créer un nouveau SVM pour iSCSI.

#### <span id="page-12-0"></span>**Créer une LUN**

L'assistant de création de LUN permet de créer une LUN. L'assistant crée également le groupe initiateur et mappe la LUN sur le groupe initiateur, ce qui permet à l'hôte spécifié d'accéder à la LUN.

#### **Avant de commencer**

- Un agrégat doit disposer d'un espace libre suffisant pour contenir la LUN.
- Il doit y avoir un SVM (Storage Virtual machine) avec le protocole iSCSI activé et les interfaces logiques (LIF) appropriées créées.
- Vous devez avoir enregistré le nom du nœud initiateur iSCSI de l'hôte.

Les LUN sont mappées sur un sous-ensemble d'initiateurs du groupe initiateur pour limiter le nombre de chemins d'accès de l'hôte à la LUN.

- Par défaut, ONTAP utilise le mappage de LUN sélectif (SLM) pour rendre la LUN accessible uniquement via des chemins sur le nœud propriétaire de la LUN et son partenaire haute disponibilité.
- Vous devez toujours configurer toutes les LIF iSCSI sur chaque nœud pour la mobilité de la LUN si celle-ci est déplacée vers un autre nœud du cluster.
- Lors du déplacement d'un volume ou d'une LUN, vous devez modifier la liste des noeuds-rapports SLM avant de procéder au déplacement.

#### **Description de la tâche**

Si la convention de nommage de votre entreprise, il est conseillé d'utiliser les noms des LUN, des volumes, etc. Sinon, vous devez accepter les noms par défaut.

#### **Étapes**

1. Accédez à la fenêtre **LUN**.

- 2. Cliquez sur **Créer.**
- 3. Parcourir et sélectionner un SVM dans lequel vous souhaitez créer les LUN.

L'assistant de création de LUN s'affiche.

4. Sur la page **Propriétés générales**, sélectionnez le type de LUN **Linux** pour les LUN utilisés directement par l'hôte Linux.

Ne cochez pas la case **Thin Provisioned**.

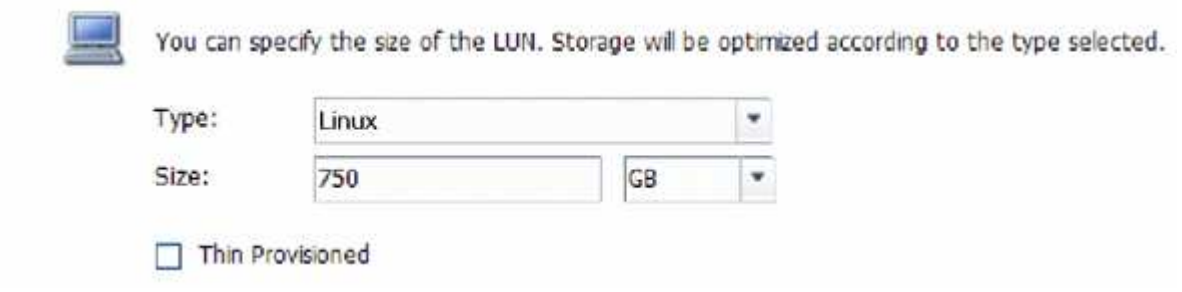

5. Sur la page **conteneur de LUN**, sélectionnez un volume FlexVol existant.

Vous devez vous assurer qu'il y a suffisamment d'espace dans le volume. Si un espace suffisant n'est pas disponible dans les volumes existants, vous pouvez créer un nouveau volume.

- 6. Sur la page **Initiators Mapping**, cliquez sur **Add Initiator Group**, saisissez les informations requises dans l'onglet **General**, puis dans l'onglet **Initiators**, saisissez le nom de nœud d'initiateur iSCSI de l'hôte que vous avez enregistré.
- 7. Confirmez les détails, puis cliquez sur **Terminer** pour terminer l'assistant.

#### **Informations connexes**

#### ["Administration du système"](https://docs.netapp.com/us-en/ontap/system-admin/index.html)

#### <span id="page-13-0"></span>**Configurer iSCSI sur un SVM existant**

Vous pouvez configurer iSCSI sur une machine virtuelle de stockage (SVM) existante, et créer une LUN et son volume contenant à l'aide d'un assistant unique. Le protocole iSCSI doit déjà être activé, mais pas configuré sur le SVM. Ces informations sont destinées aux SVM pour lesquels vous configurez plusieurs protocoles, mais n'ont pas encore configuré iSCSI.

#### **Avant de commencer**

Vous devez disposer d'un nombre suffisant d'adresses réseau disponibles pour créer deux LIF pour chaque nœud.

#### **Description de la tâche**

Les LUN sont mappées sur un sous-ensemble d'initiateurs du groupe initiateur pour limiter le nombre de chemins d'accès de l'hôte à la LUN.

• ONTAP utilise le mappage de LUN sélectif (SLM) pour rendre la LUN accessible uniquement via des chemins sur le nœud possédant la LUN et son partenaire haute disponibilité.

- Vous devez toujours configurer toutes les LIF iSCSI sur chaque nœud pour la mobilité de la LUN si celle-ci est déplacée vers un autre nœud du cluster.
- Vous devez modifier la liste SLM reporting-nodes avant de déplacer un volume ou une LUN.

#### **Étapes**

- 1. Accédez à la fenêtre **SVM**.
- 2. Sélectionnez le SVM que vous souhaitez configurer.
- 3. Dans le volet Détails du SVM\***, vérifier que \*iSCSI** est affiché avec un arrière-plan gris, ce qui indique que le protocole est activé mais pas entièrement configuré.

Si **iSCSI** est affiché avec un arrière-plan vert, le SVM est déjà configuré.

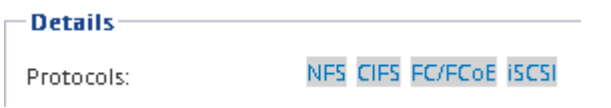

4. Cliquez sur le lien du protocole **iSCSI** avec l'arrière-plan gris.

La fenêtre configurer le protocole iSCSI s'affiche.

- 5. Configurez le service iSCSI et les LIF à partir de la page **configurer le protocole iSCSI** :
	- a. **Facultatif:** Entrez un nom d'alias cible.
	- b. Entrez **2** Dans le champ **LIFs par nœud**.

Chaque nœud requiert deux LIF afin d'assurer la disponibilité et la mobilité des données.

- c. Attribuez des adresses IP aux LIF soit avec un sous-réseau, soit sans sous-réseau.
- d. Dans la zone **provisioning d'une LUN pour le stockage iSCSI**, entrez la taille de LUN, le type d'hôte et le nom d'initiateur iSCSI de l'hôte.
- e. Cliquez sur **Envoyer et fermer**.

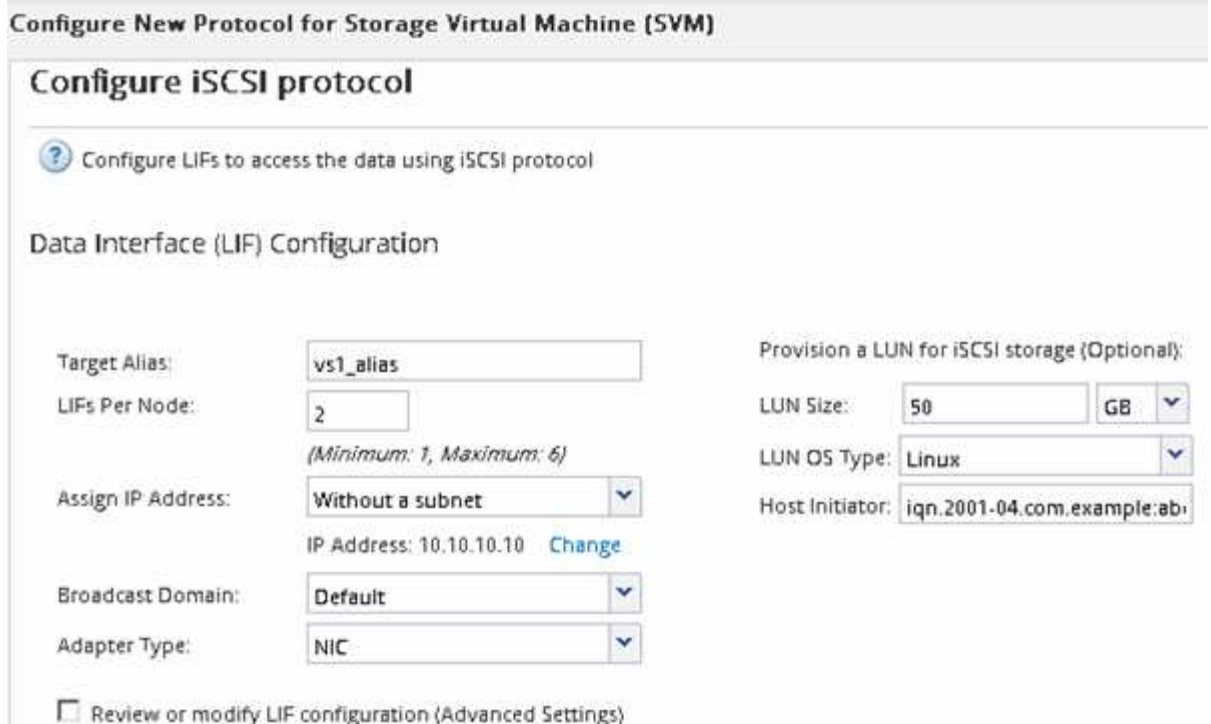

6. Consultez la page **Résumé**, enregistrez les informations sur le LIF, puis cliquez sur **OK**.

#### <span id="page-15-0"></span>**Créer un nouveau SVM**

La machine virtuelle de stockage (SVM) fournit la cible iSCSI par l'intermédiaire de laquelle un hôte accède aux LUN. Lorsque vous créez le SVM, vous créez également des interfaces logiques (LIF), ainsi que la LUN et son volume contenant. On peut créer un SVM afin de séparer les fonctions de données et d'administration d'un utilisateur de celles des autres utilisateurs d'un cluster.

#### **Avant de commencer**

• Vous devez disposer d'un nombre suffisant d'adresses réseau disponibles pour créer deux LIF pour chaque nœud.

#### **Description de la tâche**

Les LUN sont mappées sur un sous-ensemble d'initiateurs du groupe initiateur pour limiter le nombre de chemins d'accès de l'hôte à la LUN.

- Par défaut, ONTAP utilise le mappage de LUN sélectif (SLM) pour rendre la LUN accessible uniquement via des chemins sur le nœud propriétaire de la LUN et son partenaire HA.
- Vous devez toujours configurer toutes les LIF iSCSI sur chaque nœud pour la mobilité de la LUN si celle-ci est déplacée vers un autre nœud du cluster.
- Lors du déplacement d'un volume ou d'une LUN, vous devez modifier la liste SLM-reporting-nodes avant le déplacement.

#### **Étapes**

- 1. Accédez à la fenêtre **SVM**.
- 2. Cliquez sur **Créer**.

3. Dans la fenêtre **Storage Virtual machine (SVM) Setup**, créer la SVM:

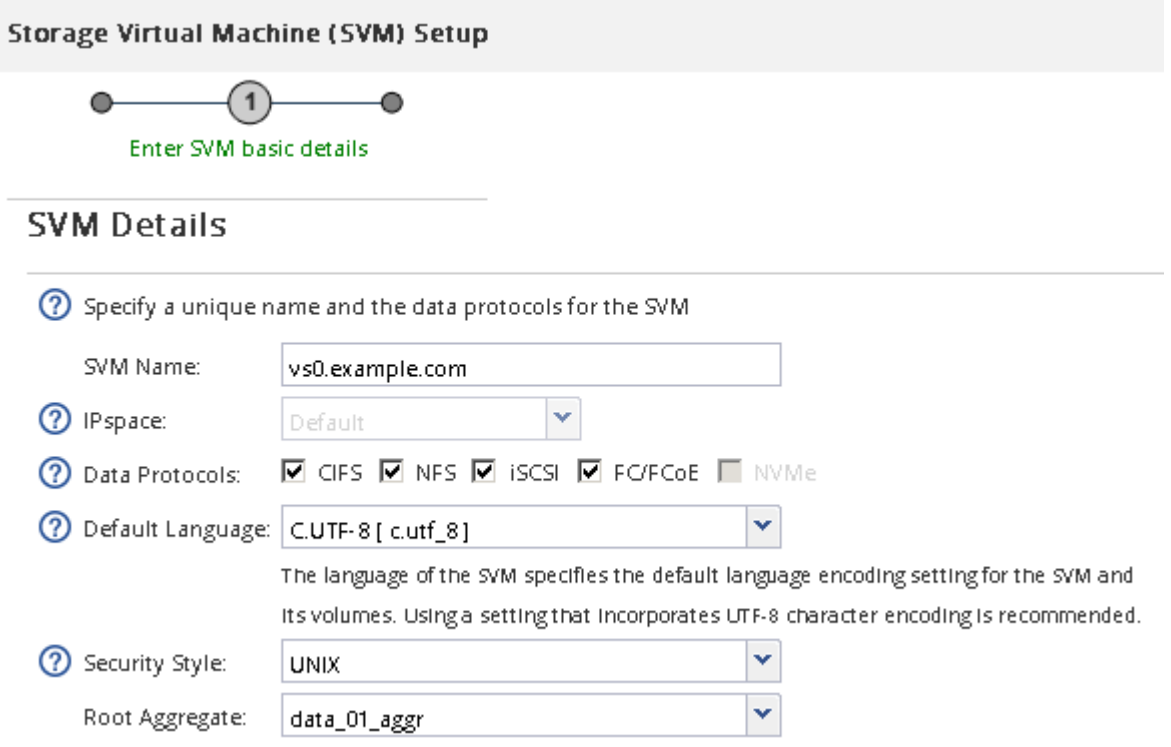

a. Spécifier un nom unique pour le SVM.

Le nom doit être un nom de domaine complet (FQDN) ou suivre une autre convention qui garantit des noms uniques à travers un cluster.

b. Sélectionner l'IPspace auquel la SVM appartiendra.

Si le cluster n'utilise pas plusieurs IPspaces, le « Doubault » est utilisé.

c. Conservez la sélection par défaut du type de volume.

Seuls les volumes FlexVol sont pris en charge par les protocoles SAN.

d. Sélectionnez tous les protocoles pour lesquels vous disposez de licences et que vous pouvez utiliser sur la SVM, même si vous ne souhaitez pas configurer immédiatement tous les protocoles.

Si vous sélectionnez NFS et CIFS lorsque vous créez le SVM, ces deux protocoles peuvent partager les mêmes LIF. L'ajout ultérieur de ces protocoles ne leur permet pas de partager les LIF.

Si CIFS est l'un des protocoles que vous avez sélectionnés, le style de sécurité est défini sur NTFS. Sinon, le style de sécurité est défini sur UNIX.

- e. Conservez le paramètre de langue par défaut C.UTF-8.
- f. Sélectionner l'agrégat racine souhaité pour contenir le volume root du SVM

L'agrégat pour le volume de données est sélectionné séparément.

g. Cliquez sur **Envoyer et continuer**.

Le SVM est créé, mais les protocoles ne sont pas encore configurés.

- 4. Si la page **Configure CIFS/NFS Protocol** s'affiche parce que vous avez activé CIFS ou NFS, cliquez sur **Skip**, puis configurez CIFS ou NFS ultérieurement.
- 5. Configurez le service iSCSI et créez les LIF, ainsi que le LUN et le volume contenant le fichier à partir de la page **configurer le protocole iSCSI** :
	- a. **Facultatif:** Entrez un nom d'alias cible.
	- b. Attribuez une adresse IP aux LIF en utilisant un sous-réseau ou sans sous-réseau.
	- c. Entrez **2** Dans le champ **LIFs par nœud**.

Chaque nœud requiert deux LIF afin d'assurer la disponibilité et la mobilité des données.

- d. Dans la zone **provisioning d'une LUN pour le stockage iSCSI**, entrez la taille de LUN, le type d'hôte et le nom d'initiateur iSCSI de l'hôte.
- e. Cliquez sur **Envoyer et continuer**.

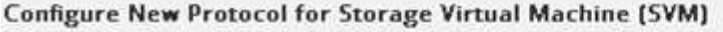

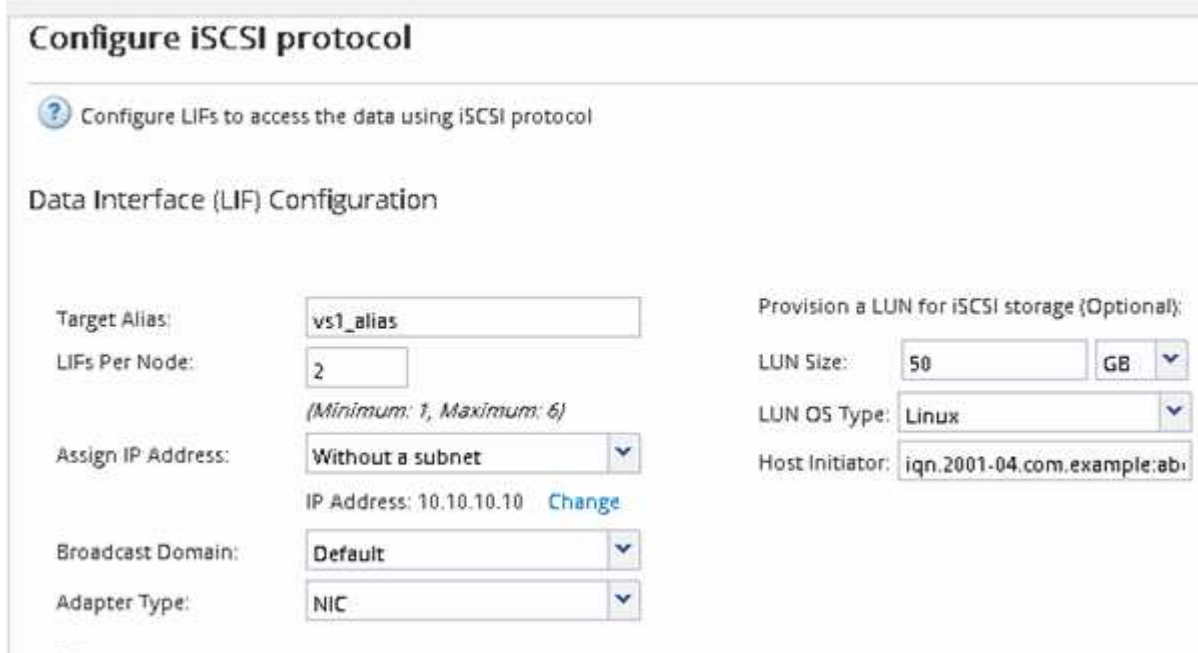

Review or modify LIF configuration (Advanced Settings)

- 6. Si la page **configurer le protocole FC/FCoE** s'affiche parce que vous avez activé FC, cliquez sur **Ignorer**, puis configurez le protocole FC ultérieurement.
- 7. Lorsque **SVM Administration** apparaît, configurer ou reporter la configuration d'un administrateur distinct pour ce SVM :
	- Cliquez sur **Ignorer** et configurez un administrateur plus tard si vous le souhaitez.
	- Entrez les informations requises, puis cliquez sur **Envoyer et continuer**.
- 8. Consultez la page **Résumé**, enregistrez les informations sur le LIF, puis cliquez sur **OK**.

## **Démarrer les sessions iSCSI avec la cible**

L'hôte Linux doit disposer d'une connexion iSCSI avec chaque nœud (cible) du cluster de stockage. Vous définissez les sessions à partir de l'hôte.

#### **Description de la tâche**

Dans ONTAP, l'hôte iSCSI doit avoir des chemins d'accès à chaque nœud du cluster. DM-Multipath sélectionne les meilleurs chemins d'accès à utiliser. En cas d'échec des chemins, DM-Multipath sélectionne les chemins alternatifs.

#### **Étapes**

1. Démarrez le service iSCSI à partir de l'invite de commande de l'hôte Linux :

service iscsid force-start

2. Découvrir la cible iSCSI :

```
iscsiadm --mode discovery --op update --type sendtargets --portal targetIP
```
L'adresse IP de chaque cible découverte s'affiche sur une ligne distincte.

3. Établir des sessions iSCSI en se connectant à chaque cible :

iscsiadm --mode node -l all

4. Vous pouvez afficher la liste des sessions iSCSI actives :

iscsiadm --mode session

## **Découvrir les nouveaux périphériques SCSI (LUN) et les chemins d'accès multiples**

Les LUN du cluster de stockage apparaissent sur l'hôte Linux comme des périphériques SCSI, qui sont des chemins d'E/S que DM-Multipath rassemble dans un nouveau périphérique, appelé périphérique multichemin. L'hôte ne détecte pas automatiquement les nouveaux périphériques SCSI (LUN) que vous ajoutez à votre système. Vous devez les réanalyser manuellement pour les détecter.

#### **Avant de commencer**

Vous devez disposer d'une copie du rescan script, qui est dans le sq3 utils Package faisant partie de votre distribution Linux OS.

#### **Étapes**

1. Détecter les nouveaux périphériques SCSI (LUN) et créer les périphériques multivoie correspondants pour les LUN :

/usr/bin/rescan-scsi-bus.sh

2. Vérifiez la configuration DM-Multipath :

multipath -ll

Ce résultat affiche le type de résultat suivant, répertoriant les paramètres recommandés pour chaque LUN NetApp :

3600a0980324666546e2b443251655177 dm-2 NETAPP,LUN C-Mode size=10G features='4 queue if no path pg\_init\_retries 50 retain attached hw handle' hwhandler='1 alua' wp=rw |-+- policy='round-robin 0' prio=50 status=active | |- 0:0:1:0 sdb 8:16 active ready running | |- 0:0:0:0 sda 8:0 active ready running | |- 1:0:0:0 sde 8:64 active ready running  $\vert$   $\vert$  - 1:0:1:0 sdf 8:80 active ready running `-+- policy='round-robin 0' prio=10 status=enabled |- 0:0:3:0 sdd 8:48 active ready running |- 1:0:3:0 sdh 8:112 active ready running |- 0:0:2:0 sdc 8:32 active ready running `- 1:0:2:0 sdg 8:96 active ready running

## **Configurez les volumes logiques sur les périphériques multipathing et créez un système de fichiers**

Lorsque l'hôte Linux accède pour la première fois à un nouveau périphérique SCSI (LUN), il n'y a pas de partition ni de système de fichiers. Si vous souhaitez utiliser un périphérique multichemin partitionné, vous devez d'abord partitionner les périphériques SCSI sous-jacents. Vous pouvez également créer des volumes logiques sur des périphériques à chemins d'accès multiples et, éventuellement, créer un système de fichiers.

#### **Avant de commencer**

Les périphériques SCSI et les périphériques multipathing correspondants doivent avoir été découverts par l'hôte Linux.

#### **Description de la tâche**

Au minimum, DM-Multipath doit être configuré sur les périphériques SCSI. Toute configuration au-delà de DM-Multipath est facultative. Les étapes suivantes sont des consignes générales si vous souhaitez effectuer une configuration supplémentaire, telles que le partitionnement, la configuration de volumes logiques sur des périphériques multichemins et la création d'un système de fichiers. Pour plus de détails sur les commandes Linux, reportez-vous à la documentation et aux pages de manuel de Red Hat Enterprise Linux.

## **Étapes**

- 1. Pour utiliser un périphérique multichemin partitionné, partitionnez tout d'abord les périphériques SCSI sous-jacents à l'aide du fdisk ou parted informatique.
- 2. Créez les partitions multivoies correspondantes à l'aide de kpartx informatique.
- 3. Créez des volumes logiques sur les périphériques multivoies correspondants à l'aide des commandes LVM (Logical Volume Manager).
- 4. Créez un système de fichiers, tel que Ext4 ou XFS, sur des volumes logiques ou des périphériques multipathing à l'aide de mkfs informatique.

## **Vérifiez que l'hôte peut écrire sur un périphérique multivoie et le lire**

Avant d'utiliser un périphérique multichemin, vérifiez que l'hôte peut écrire des données sur le périphérique multichemin et les lire à nouveau.

#### **Avant de commencer**

DM-Multipath doit être configuré sur l'hôte Linux pour les nœuds du cluster de stockage auxquels vous accédez.

#### **Description de la tâche**

Si le nœud de cluster de stockage auquel le périphérique multivoie correspond peut basculer vers son nœud partenaire, vérifiez la lecture des données pendant que le nœud est défaillant. Cette vérification peut ne pas être possible si le cluster de stockage est en production.

## **Étapes**

1. Exécutez des E/S sur le périphérique à chemins d'accès multiples spécifié :

```
dd if=/dev/zero of=<multipath_device_name\>
```
2. Vérifiez que les E/S s'exécutent sur le périphérique multivoie en indiquant le nombre de secondes à actualiser les statistiques (par exemple, toutes les deux secondes, comme illustré) :

iostat 2

Lorsque les E/S sont en cours d'exécution sur le périphérique multivoie, les différents compteurs d'E/S changent de sortie de manière dynamique, ce qui indique que les E/S fonctionnent correctement sur le périphérique multivoie.

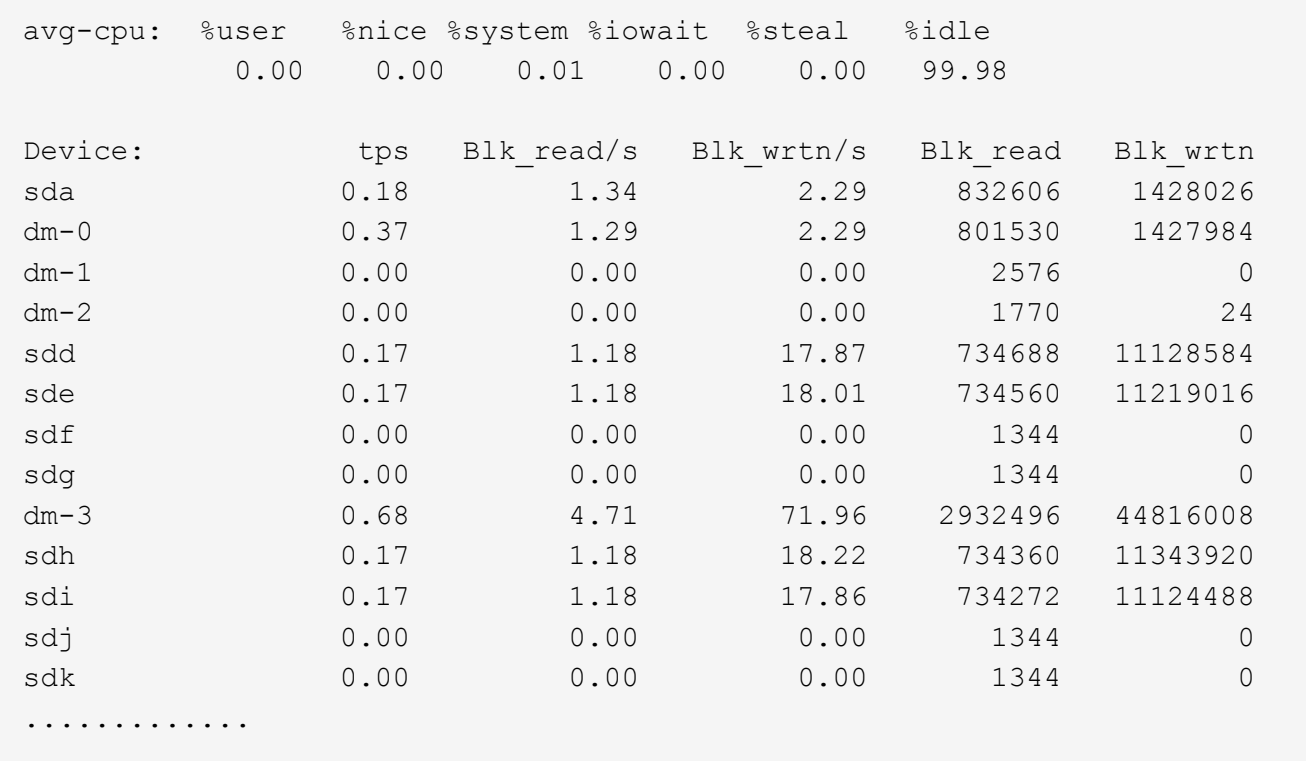

3. Si possible, exécutez le takeover commande sur le nœud de cluster de stockage :

storage failover takeover -ofnode <node\_name\>

- 4. Vérifiez que les E/S sont toujours en cours d'exécution sur le périphérique multichemin en exécutant de nouveau le iostat commande.
- 5. Exécutez le giveback commande sur le nœud de cluster de stockage :

storage failover giveback -ofnode <node name\>

6. Fait iostat Sortie pour vérifier que les E/S sont toujours en cours d'exécution.

#### **Que faire ensuite**

Si l'un des tests échoue, vérifiez que le service iSCSI est en cours d'exécution et vérifiez à nouveau la configuration DM-Multipath ainsi que les chemins iSCSI vers le périphérique multichemin.

#### **Informations sur le copyright**

Copyright © 2024 NetApp, Inc. Tous droits réservés. Imprimé aux États-Unis. Aucune partie de ce document protégé par copyright ne peut être reproduite sous quelque forme que ce soit ou selon quelque méthode que ce soit (graphique, électronique ou mécanique, notamment par photocopie, enregistrement ou stockage dans un système de récupération électronique) sans l'autorisation écrite préalable du détenteur du droit de copyright.

Les logiciels dérivés des éléments NetApp protégés par copyright sont soumis à la licence et à l'avis de nonresponsabilité suivants :

CE LOGICIEL EST FOURNI PAR NETAPP « EN L'ÉTAT » ET SANS GARANTIES EXPRESSES OU TACITES, Y COMPRIS LES GARANTIES TACITES DE QUALITÉ MARCHANDE ET D'ADÉQUATION À UN USAGE PARTICULIER, QUI SONT EXCLUES PAR LES PRÉSENTES. EN AUCUN CAS NETAPP NE SERA TENU POUR RESPONSABLE DE DOMMAGES DIRECTS, INDIRECTS, ACCESSOIRES, PARTICULIERS OU EXEMPLAIRES (Y COMPRIS L'ACHAT DE BIENS ET DE SERVICES DE SUBSTITUTION, LA PERTE DE JOUISSANCE, DE DONNÉES OU DE PROFITS, OU L'INTERRUPTION D'ACTIVITÉ), QUELLES QU'EN SOIENT LA CAUSE ET LA DOCTRINE DE RESPONSABILITÉ, QU'IL S'AGISSE DE RESPONSABILITÉ CONTRACTUELLE, STRICTE OU DÉLICTUELLE (Y COMPRIS LA NÉGLIGENCE OU AUTRE) DÉCOULANT DE L'UTILISATION DE CE LOGICIEL, MÊME SI LA SOCIÉTÉ A ÉTÉ INFORMÉE DE LA POSSIBILITÉ DE TELS DOMMAGES.

NetApp se réserve le droit de modifier les produits décrits dans le présent document à tout moment et sans préavis. NetApp décline toute responsabilité découlant de l'utilisation des produits décrits dans le présent document, sauf accord explicite écrit de NetApp. L'utilisation ou l'achat de ce produit ne concède pas de licence dans le cadre de droits de brevet, de droits de marque commerciale ou de tout autre droit de propriété intellectuelle de NetApp.

Le produit décrit dans ce manuel peut être protégé par un ou plusieurs brevets américains, étrangers ou par une demande en attente.

LÉGENDE DE RESTRICTION DES DROITS : L'utilisation, la duplication ou la divulgation par le gouvernement sont sujettes aux restrictions énoncées dans le sous-paragraphe (b)(3) de la clause Rights in Technical Data-Noncommercial Items du DFARS 252.227-7013 (février 2014) et du FAR 52.227-19 (décembre 2007).

Les données contenues dans les présentes se rapportent à un produit et/ou service commercial (tel que défini par la clause FAR 2.101). Il s'agit de données propriétaires de NetApp, Inc. Toutes les données techniques et tous les logiciels fournis par NetApp en vertu du présent Accord sont à caractère commercial et ont été exclusivement développés à l'aide de fonds privés. Le gouvernement des États-Unis dispose d'une licence limitée irrévocable, non exclusive, non cessible, non transférable et mondiale. Cette licence lui permet d'utiliser uniquement les données relatives au contrat du gouvernement des États-Unis d'après lequel les données lui ont été fournies ou celles qui sont nécessaires à son exécution. Sauf dispositions contraires énoncées dans les présentes, l'utilisation, la divulgation, la reproduction, la modification, l'exécution, l'affichage des données sont interdits sans avoir obtenu le consentement écrit préalable de NetApp, Inc. Les droits de licences du Département de la Défense du gouvernement des États-Unis se limitent aux droits identifiés par la clause 252.227-7015(b) du DFARS (février 2014).

#### **Informations sur les marques commerciales**

NETAPP, le logo NETAPP et les marques citées sur le site<http://www.netapp.com/TM>sont des marques déposées ou des marques commerciales de NetApp, Inc. Les autres noms de marques et de produits sont des marques commerciales de leurs propriétaires respectifs.